# logitech®

### **Logitech Crayon**

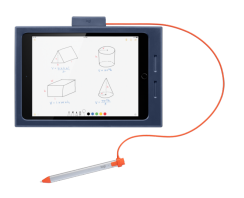

Logitech Crayon ist ein vielseitiger, pixelgenauer digitaler Zeichenstift, der revolutioniert, wie Lehrer unterrichten und Schüler im<br>Klassenzimmer lernen. Crayon eröffnet eine völlig neue Dimension des Lernens und ganz ne

**INHALT**

Dokumentation Logitech Crayon

**FUNKTIONEN**

## logitech®

#### **Verpackung**

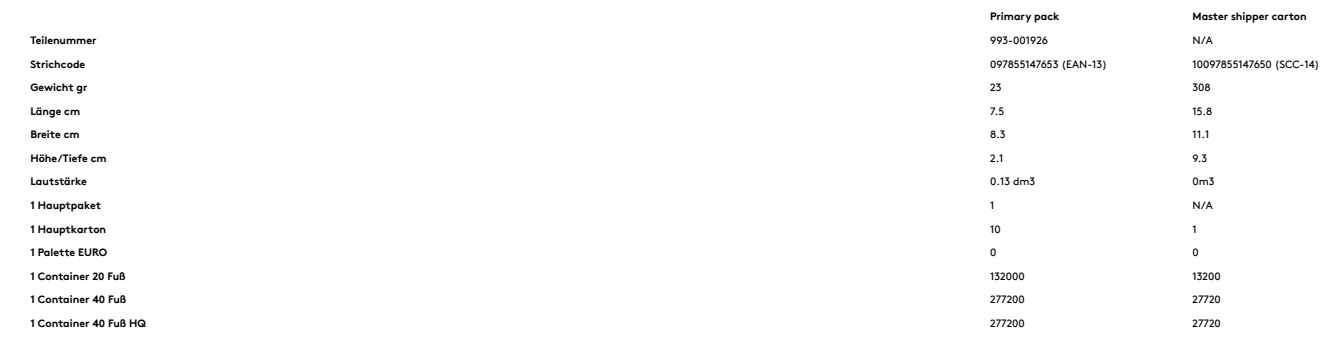

#### **SYSTEMVORAUSSETZUNGEN**

iPad OS 12.2 und höher

#### **TECHNISCHE DATEN**

Höhe: 163 mm<br>
Höhe: 163 mm<br>
Tereis 8 mm<br>
Tereis 9 mm<br>
Servict: Schutz vor Sturzschäden aus einer Fallhöhe von 1,2 m<br>
Schutz: Schutz vor Sturzschäden aus einer Fallhöhe von 1,2 m<br>
Schutz: Schutzeri-Akku<br>
Schutzerisch noch 3

PRODUKTEINRICHTUNG<br>Zum Verwenden von Logitech Crayon müssen Sie das Gerät einfach nur einschalten und Joszeichnen. Ein Herunterladen von<br>Saftware oder Durchführen eines Pairings ist nicht erforderlich. Hier sind einige Tip

des Crayon. Halten Sie den Ein/Aus-Schalter 1 Sekunde lang gedrückt. Wenn die LED grün leuchtet, ist alles bereit. Wenn die LED rot leuchtet, muss der Crayon vor dem Gebrauch aufgeladen werden.

SOFTWARE-UPDATES<br>Veränderungen bei der End-Betriebssystems auf deinem iPad kann sich auf deine Nutzung von Crayon auswirken. Falls<br>Veränderungen bei der Funktionolität eintreten, führen Sie die folgenden Schritte aus:<br>Verä

NUR FÜR DEN BILDUNGSBEREICH: Es gibt keine Begrenzung für die Anzohl an Crayons, die gleichzeitig verbunden werden können.<br>Die App für Firmware-Updates kann 8 Geräte gleichzeitig aktualisieren. Jedes Update dauert etwa 2 M